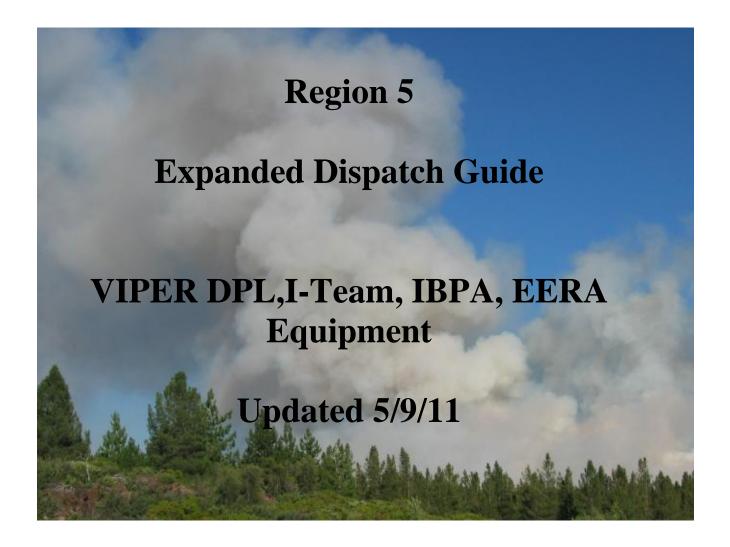

#### Introduction

This guide is intended for the use of dispatchers and expanded support dispatchers in Region 5. The guide will supplement the Regional Mobilization Guide and serve as a quick reference. It is not intended to be all inclusive just as a reference for the most common equipment orders.

Incident contracted equipment falls into three categories:

- VIPR or **Dispatch Priority List**
- Non-Solicited equipment-I-team
- **Incident Only** Emergency Equipment Rental Agreements

# VIPR Dispatch Priority List (DPL), IBPA (Incident Only) and Service Disabled Veteran Owned Small Business EERA (SDVOSB)

#### **Initial Attack**

Deviating from the DPL will occur **ONLY** under the following circumstances:

- Immediate Need Initial Attack
- During extreme fire conditions when host and neighboring units are exhausted or cannot meet date and time needed private resources **not** on the DPL can be hired.
- These resources will be hired on "Incident Only" Emergency Equipment Rental Agreements.
- Equipment hired on an "Incident Only" should be replaced with equipment from the local centers DPL as soon as practical. This will be based on the decision of the Incident Commander to meet specific incident objectives or operational needs.
- Document all calls and actions on *DPL/EERA Call Documentation* form.

#### **Planned Need**

- Use the SDVOSB list before going to the I-Team, IBPA. (Reference the *California Mobilization Guide 2011* chapter 70 page 308, 73.4A line 23)
- Use the DPL.
- If host lists are exhausted, use neighboring lists and follow up with a courtesy call.
- Date and time needed must be adhered to unless ordering allows a change.
- If contractor cannot be reached, leave a message, wait 10 minutes before moving to the next contractor.
- If 4X4 is requested for a water tender or engine, the first water tender or engine on the DPL with these attributes will be called.
- Document all calls and actions on *DPL/IBPA I-Team Call Documentation* form.

## **National Contracts for 2011**

- http://www.nifc.gov/nicc/logistics/equipment supplies/equipment supplies.htm
  - Mobile Shower Facilities
  - Mobile Food Unit
  - o Fire Retardant

## **Equipment List**

The following is a brief listing of the most frequently used equipment and information associated with such. ALWAYS check the most recent dispatch priority list and emergency equipment rental agreements before ordering.

#### DPL websites:

http://www.fs.fed.us/business/incident/dispatch.php

http://www.fs.fed.us/r5/fire/management/incident\_procurement/dispatch\_priority/index.php

#### EERA website:

http://www.fs.fed.us/business/incident/eeraReports.php

#### SDVOSB website:

http://gacc.nifc.gov/oncc/logistics/equipment supplies/index.htm

Orders for contract equipment from these categories will be placed utilizing VIPR Dispatch Priority Lists or Incident Only IBPA's, EERA's.

- Buses
- Camp in a Box Incident Base Units
- Caterer
- Clerical Units Copy
- Dozers
- Transports
- Engines
- Faller Module (2 fallers)
- Faller, Single
- GIS Unit
- Gray Water Truck
- Handwashing Station, Portable
- Hand Washing Station Trailer Mounted

- Helicopter Trailers
- Laundry Unit, Mobile
- Lowboy
- Mechanic w/Service Truck
- Potable Water Truck
- Refrigerated Trailer Unit
- Rental Vehicles
- Showers
- Sleeping Unit Mobile
- Tents and Canopies
- Toilet Portable
- Water Tender Support
- Weed Washers

# NOTE: CHECK VIPR DPL UPDATES BEFORE ORDERING EQUIPMENT!

#### **Buses**

#### 1. Considerations to Create Request

#### **Typing**

- **Buses, Crew Carriers** (school type buses), appropriate for gravel or mountain roads for short duration travel, typical for transportation of 22-person crews (Resources Item in ROSS)
- **Buses, Coach**, 40+ passenger with bucket type seating, toilet
- **Buses, Shuttle**, 16+ passenger, does not include 15-passenger vans, appropriate for incident shuttle use

#### 2. How to Create Request in ROSS

**CATALOG:** Equipment **CATEGORY:** Transportation

**CATALOG ITEM:** Transportation, Bus Crew Carrier

Transportation, Bus, Coach Transportation, Bus, Shuttle

**3a. Fill from pending screen – fill from "Contracts/Agreements" tab (**Transportation, Bus Crew Carrier).

**3b. Fill with agreement** (Transportation, Bus, Coach, Transportation, Bus, Shuttle)

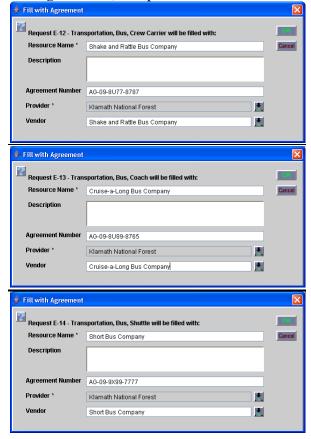

## **Camp in a Box (Incident Base Units)**

#### 1. Considerations to Create Request

#### **Typing**

- Type 1 (full configuration with 10 trailers)
- Type 2 (reduced configuration with 5 trailers)

The full complement of equipment for each type can be viewed on:

http://www.fs.fed.us/r5/fire/management/incident\_procurement/ibu/index.php

#### **Ordering Attributes**

None

#### 2. How to Create Request in ROSS

CATALOG: Equipment CATEGORY: All

**CATALOG ITEM:** !Equipment Not in Catalog

Note in "Special Needs" on "New Request" screen "Camp in the Box" and Type 1or 2.

Requests will be placed to the GACC.

#### 3. Place Request Up and alert GACC.

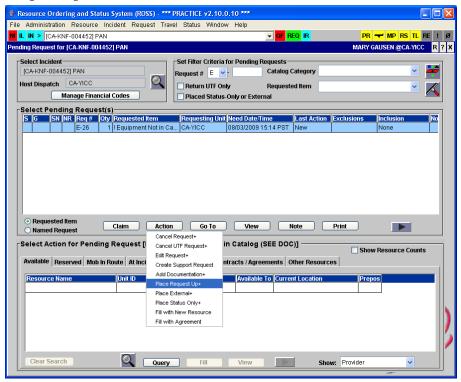

#### **GACC Information - 2009 Zones**

- Riverside (Cleveland, San Bernardino and Angeles and Inyo)
- Fresno (Los Padres, Sequoia, Sierra and Stanislaus)
- Sacramento (Eldorado, Tahoe, Plumas and Mendocino)
- Redding (Lassen, Modoc, Shasta-Trinity, Klamath and Six Rivers)

#### TYPE 1

| ZONE (DDP) | COMPANY      | <u>CONTACT</u> |  |  |  |  |  |
|------------|--------------|----------------|--|--|--|--|--|
| Redding    | Expeditors   | 800-255-3119   |  |  |  |  |  |
| Riverside  | Brookstone   | 800-232-2575   |  |  |  |  |  |
| Sacramento | El Dorado    | 888-622-8995   |  |  |  |  |  |
| Fresno     | Western Fire | 800-313-9377   |  |  |  |  |  |

#### TYPE 2

| ZONE (DDP) | COMPANY    | CONTACT      |
|------------|------------|--------------|
| Redding    | Expeditors | 800-255-3119 |
| Riverside  | Brookstone | 800-232-2575 |
| Sacramento | El Dorado  | 888-622-8995 |
| Fresno     | El Dorado  | 888-622-8995 |

## **Caterers**

#### 1. Considerations to Create Request

#### **Typing**

• Minimum 150 meals and 72 hours

#### **Ordering Attributes**

• None

#### **Ordering requirement**

Food Service Request Form – fax to GACC

#### 2. How to Create Request in ROSS

**CATALOG:** Equipment

**CATEGORY:** Food Service, Mobile **CATALOG ITEM:** Food Service, Mobile

#### 3. Place request up and fax Food Service Form to GACC - National Mobile Food Services Contract

Note: Consider ordering a gray water and potable water truck in addition. Upon Demob give 15 minute travel.

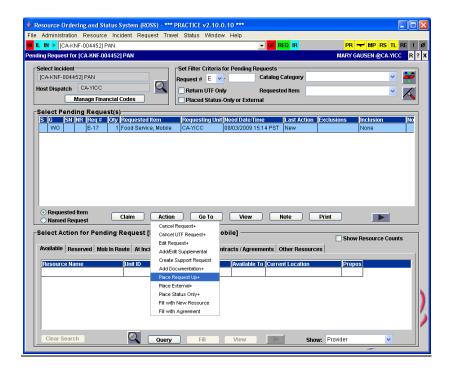

## **Clerical Support Unit (Copy Service)**

#### 1. Considerations to Create Request

#### **Typing**

• None

#### **Minimum Requirements**

- 24-hour office service comes staffed with personnel.
- Fax Machine
- 4-Line Telephone

- 2 Computer workstations with DVD/CD Writer
- Scanner
- Laminator
- Basic office supplies
- Capability to produce 400 copies of 40 pages twice per day in three hours or less
- 3 Photocopiers
- Color Printer, 36"- Format Plotter
- Basic word processing capability with Microsoft Office
- Self contained climate controlled unit with 7 days supplies

Note: Optional equipment, such as internet capability via satellite internet access, **CANNOT** be used as ordering criteria.

#### 2. How to Create Request in ROSS

**CATALOG:** Equipment **CATEGORY:** Trailer

**CATALOG ITEM:** Trailer – Mobile Office

#### 3. Fill from pending screen - query on "Contracts/Agreements" tab.

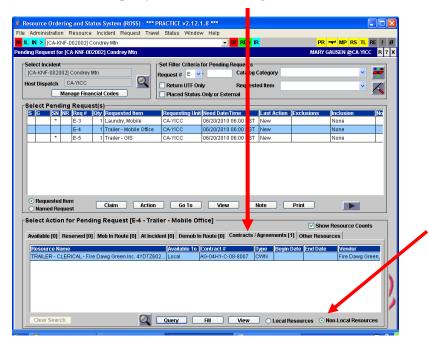

## **Computers**

#### 1. Considerations to Create Request

#### **Typing**

• None

#### **Options**

- GIS Laptop
- Plotters
- Printers
- Fire laptop

• See agreement for additional items

#### 2. How to Create Request in ROSS

**CATALOG:** Supply

**CATEGORY:** Service, Office Support

**CATALOG ITEM:** Service, Computer Rental

#### Some areas order as Equipment - check with local unit

CATALOG: Equipment CATEGORY: \*\*ALL\*\*

**CATALOG ITEM:**!Service, Equipment, Not in Catalog (SEE DOC)

#### 3. Fill with agreement – (Region 5 DPL's) - Indicate serial number in description

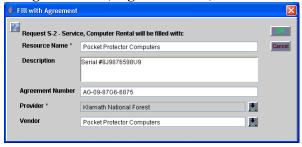

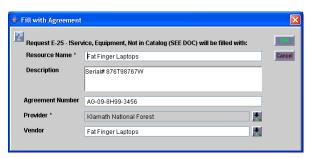

## **Dozers** – (**Private**)

#### 1. Considerations to Create Request

#### **Typing**

- Type 1 Heavy minimum 200 HP and greater D-8H, D-7H, JD-850
- Type 2 Medium minimum 100 HP D-5H, JD-650
- Type 3 Light minimum 50 HP D-46, JD-550, D-3

## **Ordering Attributes**

- With tracks
- With rubber tires
- Single or Double shift

#### 2. How to Create Request in ROSS

CATALOG: Equipment CATEGORY: Dozer

**CATALOG ITEM:** Dozer, Type 1

Dozer, Type 2 Dozer, Type 3

#### 3. Fill from pending screen – fill from "Contracts/Agreements" tab.

## **Engines**

Region 5 has awarded agreements for Type 3 & 6 engines in the following dispatch centers: RICC, SIFC, PNFC, GVCC, CICC.

#### 1. Considerations to Create Request

#### **Typing**

- Type 6 150 gallon min. (must be 4x4)
- Type 3 500 gallon min. if additional staffing request, document in ROSS.

#### **Ordering Attributes**

- All-Wheel Drive or 4X4
- Staffing: Single shift, Double Shift

#### 2. How to Create Request in ROSS

**CATALOG:** Equipment **CATEGORY:** Engine

**CATALOG ITEM:** Engine, Type (requested)

3. Fill with single resource.

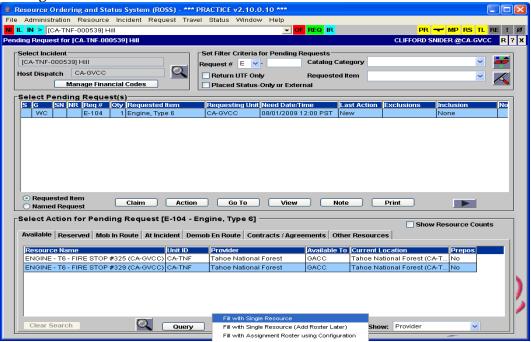

## Faller, Single - Module, Faller

#### 1. Considerations to Create Request

#### **Typing**

- Faller, Single (1 faller w/ all equipment and vehicle)
- Module, Faller (2 fallers w/ all equipment and vehicle)

Note: Only agency fallers are ordered as FALA, FALB, FALC.

#### **Ordering Attributes**

None

#### Work/Rest

• Companies with multiple fallers may replace fallers on the same request.

## 2. How to Create Request in ROSS

Single Faller

**CATALOG:** Overhead **CATEGORY:** Groups

**CATALOG ITEM:** Faller, Single

**Faller Module** 

**CATALOG:** Overhead **CATEGORY:** Groups

**CATALOG ITEM:** Module, Faller

## 3. Fill from pending screen – fill from "Contracts/Agreements" tab.

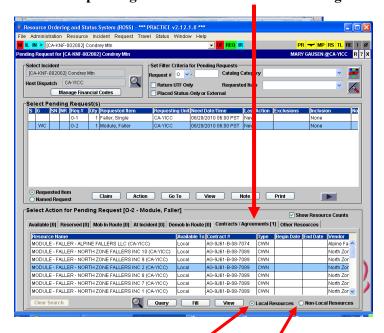

For local resources click on "Local Resources"

For Neighbors click on "Non-Local Resources"

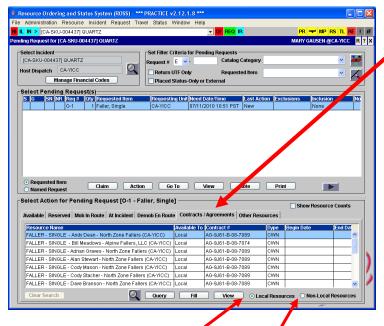

For local resources click on "Local Resources"

For Neighbors click on "Non-Local Resources"

## **GIS Units**

#### 1. Considerations to Create Request

#### **Typing**

- Type 1 Workstations for 5 personnel
- Type 2 Workstations for 2 personnel

GIS Units can be ordered with a contract GIS Specialist.

- Level 1 1 year incident mapping experience (trainee)
- Level 2-2 year incident mapping experience, qualified
- Level 3 3+ years incident mapping experience, qualified

#### **Ordering Attributes**

• None

#### **Equipment Requirements**

- Self contained, climate controlled unit
- Satellite or high speed internet
- ArcGIS 9.2 with extensions, Microsoft Office, Photo Editing software
- Color Printer, Large Format plotter
- Supplies for 7 days, White board with dry erase markers

#### 2. How to Create Request in ROSS

**CATALOG:** Equipment **CATEGORY:** Trailer

**CATALOG ITEM:** Trailer – GIS

Note in "Special Needs" on "New Request" screen indicate Trailer is Type 1, 2, or 3. If GISS is requested, note the Level.

## 3. Fill from pending screen - fill from "Contracts/Agreements" tab.

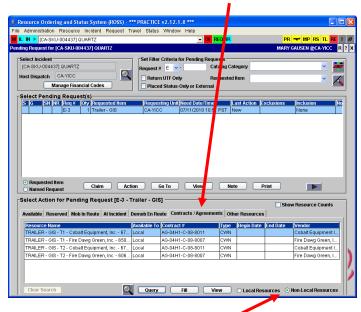

For the GACC click on "Non-Local Resources"

## **Gray Water Truck**

#### 1. Considerations to Create Request

#### **Typing**

- Type 1 4000 gallon +
- Type 2 2500-3999 gallon
- Type 3 1000-2499 gallon
- Type 4 400-999 gallon

## **Ordering Attributes**

• None

#### 2. How to Create Request in ROSS

**CATALOG:** Equipment

**CATEGORY:** Gray Water Truck

**CATALOG ITEM:** Gray Water Truck – T1 (T2, T3 or T4)

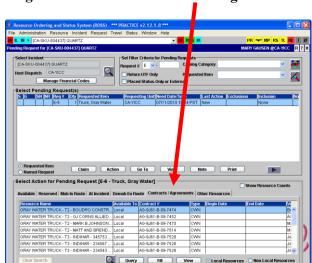

#### 3. Fill from pending screen - fill from "Contracts/Agreements" tab.

For local resources click on "Local Resources"

For Neighbors click on "Non-Local Resources"

## <u>Handwash Units - Portable</u>

#### 1. Considerations to Create Request

**Typing** 

• None

## **Ordering Attributes**

• Minimum of 2

#### 2. How to Create Request in ROSS

**CATALOG:** Equipment **CATEGORY:** Miscellaneous

**CATALOG ITEM:** Handwashing Station

Note in "Special Needs" on "New Request" screen indicate trailer mounted or portable.

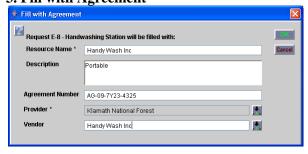

## **Handwashing Stations - Trailer Mounted**

#### 1. Considerations to Create Request

#### **Typing**

None

#### **Ordering Attributes**

• Minimum 8 sinks

#### 2. How to Create Request in ROSS

**CATALOG:** Equipment **CATEGORY:** Miscellaneous

**CATALOG ITEM:** Handwashing Station

Note in "Special Needs" on "New Request" screen indicate trailer mounted or portable.

3. Fill with agreement.

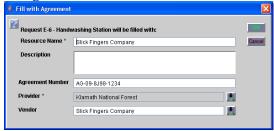

## **Helicopter Operations Support Trailers**

#### 1. Considerations to Create Request

#### **Typing**

- None
- Ordered by specific incident needs ie. radios, workstations, etc.

#### **Ordering Attributes**

• None

#### 2. How to Create Request in ROSS

CATALOG: Equipment CATEGORY: Trailer

**CATALOG ITEM:** Trailer – Helicopter Operations Support

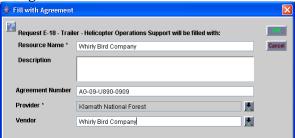

## **Laundry Units - Mobile**

#### 1. Considerations to Create Request

#### **Typing**

- Type 1 Minimum production 2500 lbs. per day
- Type 2 Minimum production 1500 lbs. per day

#### **Ordering Attributes**

None

#### **Equipment Requirements**

- 24 hr. turn-around on laundry required after first 48 hours
- Fully self-contained
- Scale and log for intake and return of laundry

#### 2. How to Create Request in ROSS

**CATALOG:** Equipment **CATEGORY:** Miscellaneous

CATALOG ITEM: Laundry, Mobile

Note in "Special Needs" on "New Request" screen indicate Type 1, 2.

#### 3. Fill from pending screen - fill from "Contracts/Agreements" tab.

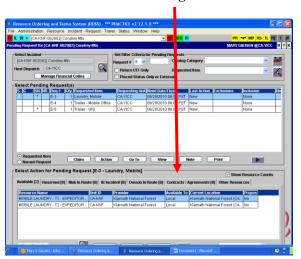

## **Lowboy**

#### 1. Considerations to Create Request

#### **Typing**

None

#### **Ordering Attributes**

• None

#### 2. How to Create Request in ROSS

CATALOG: Equipment CATEGORY: Transportation

**CATALOG ITEM:** Transportation Lowboy

Note: Is for a single transport only, dozers come with own transportation under new DPL.

#### 3. Fill with agreement.

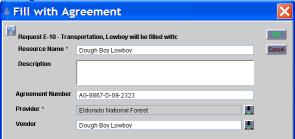

## Mechanic w/ Service Truck

#### 1. Considerations to Create Request

#### **Typing**

- Type 1 Heavy Equipment (Dozer, Excavator, etc.)
- Type 2 Automotive, Light and Heavy Truck
- Type 3 Equipment Inspector (Limited tools and equipment)

#### **Ordering Attributes**

• None

#### Work/Rest

• Companies with multiple mechanics may **NOT** replace mechanics. A new request must be placed.

#### 2. How to Create Request in ROSS

CATALOG: Equipment CATEGORY: Miscellaneous CATALOG ITEM: Truck, Service

Note: In "Special Needs" on "New Request" screen indicate Type 1, 2, or 3.

#### 3. Fill with agreement.

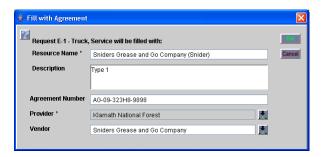

## **Potable Water Truck**

## 1. Considerations to Create Request

#### **Typing**

- Type 1 4000 gallon +
- Type 2 2500-3999 gallon
- Type 3 1000-2499 gallon
- Type 4 400-999 gallon
- Can be ordered wet or dry

#### **Ordering Attributes**

None

## 2. How to Create Request in ROSS

**CATALOG:** Equipment

**CATEGORY:** Potable Water Truck

**CATALOG ITEM:** Potable Water Truck – T1 (T2, T3 or T4)

#### 3. Fill on pending screen - use ""Contracts/Agreements" tab.

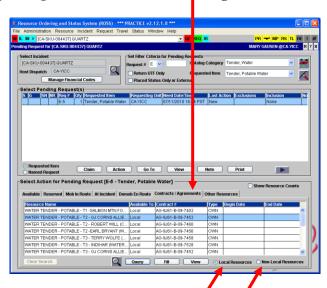

For local resources click on "Local Resources"

For Neighbors click on "Non-Local Resources"

## **Radio Kits**

#### 1. Considerations to Create Request

#### **Typing**

• None

#### **Ordering Attributes**

• See specific kits

#### 2. How to Create Request in ROSS

**CATALOG: Supply** 

**CATEGORY: Telecommunications** 

**CATALOG ITEM:** [query for specific kit]

- In "Special Needs" add Deliver to address, Bill to address, and name of person picking up radio kits
- Follow up on ETA in ROSS and be sure the kits will be picked up by someone.

#### 3. Place request up and alert GACC.

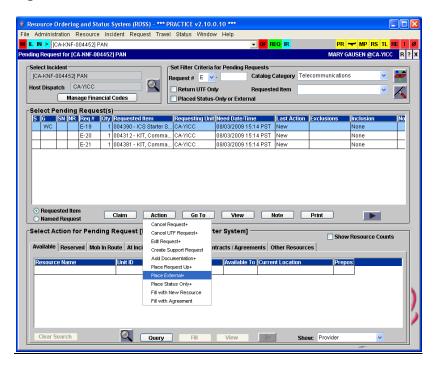

## **Refrigerated Trailer Unit**

## 1. Considerations to Create Request

#### **Typing**

- Type 1 >43 ft
- Type 2 29-43 ft.
- Type 3 20-29 ft.

#### **Ordering Attributes**

None

#### 2. How to Create Request in ROSS

**CATALOG:** Equipment **CATEGORY:** Miscellaneous

**CATALOG ITEM:** Truck/Trailer, Refrigeration

Note: In "Special Needs" on "New Request" screen indicate Type 1, 2, or 3.

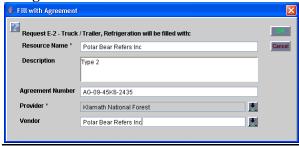

### <u>Rental Vehicles</u> – Follow instructions for Region 5 Enterprise ordering process.

#### 1. Considerations to Create Request

#### **Typing**

• None

#### **Ordering Attributes**

None

Contact Enterprise Contract agreement

#### 2. How to Create Request in ROSS

**CATALOG:** Equipment **CATEGORY:** Transportation

CATALOG ITEM: Transportation – pickup, or Transportation – Vehicle, Sport Utility (SUV),

etc (see list in ROSS)

3. Fill with agreement.

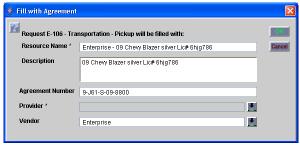

## **Showers**

#### 1. Considerations to Create Request

#### **Typing**

None

#### **Ordering Attributes**

None

#### 2. How to Create Request in ROSS

**CATALOG:** Equipment **CATEGORY:** Shower, mobile **CATALOG ITEM:** Shower, mobile

Note: In special needs estimate number of persons and duration.

# 3. Place request up and alert GACC – fax "Mobile Food and Shower Service Request" form to GACC.

Note: Upon Demob give 15 minute travel.

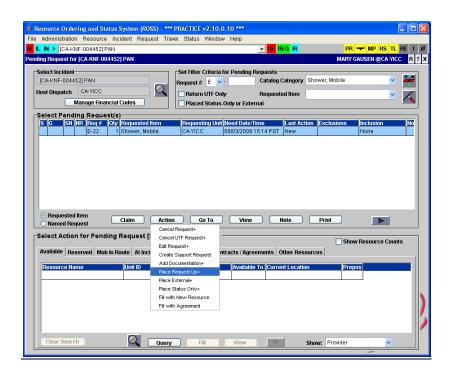

## **Sleeping Units - Mobile**

## 1. Considerations to Create Request

#### **Capacity**

• 24, 42, 44 and 48 sleeping capacity

#### **Ordering Attributes**

• None

#### **Additional Information**

• 50+ foot trailers

#### 2. How to Create Request in ROSS

CATALOG: Equipment CATEGORY: Trailer CATALOG ITEM: Trailer

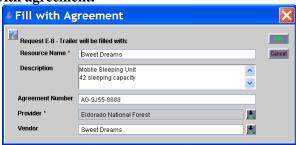

#### Location, Capacity, and EERA Information.

|                | <b>Qty/Capacity</b> | <u>EERA</u>                                                                   | CONTACT                          |
|----------------|---------------------|-------------------------------------------------------------------------------|----------------------------------|
| Redding        | 2 @ 24              | Granny's                                                                      | 208-893-5044 d/n                 |
|                | 2 @ 44              | AG-9J61-C-09-8502 Mod. 1                                                      | 208-283-5132 d/n                 |
|                | 2@ 44               | June 1, 2009 – May 31, 2011                                                   | 503-332-2573 d                   |
|                | 1 @ 48              |                                                                               | 971-207-0035 n                   |
| Orland         | 20 @ 42             | Mobile Sleeper Co.<br>AG-9J61-C-09-8503 Mod. 1<br>July 6, 2009 – May 31, 2011 | 800-347-3677 d<br>800-347-3677 n |
| Corona 30 @ 42 |                     | Mobile Sleeper Co.<br>AG-9J61-C-09-8503 Mod. 1<br>July 6, 2009 – May 31, 2011 | 800-347-3677 d<br>800-347-3677 n |

## **Tents and Canopies**

#### 1. Considerations to Create Request

#### **Typing**

- Type 1 1201 2001 square feet Sidewalls ordered separately by linear foot.
- Type 2 701 1200 square feet– Sidewalls ordered separately by linear foot.
- Type 3 501 700 square feet
- Type 4 200 500 square feet

#### **Ordering Attributes**

• None

## **Equipment Requirements**

- Rate includes setup and take down
- Lighting, cooling and power cords included

#### 2. How to Create Request in ROSS

CATALOG: Equipment CATEGORY: Miscellaneous CATALOG ITEM: Tent

Note: In "Special Needs" on "New Request" screen indicate Type 1, 2, 3, or 4.

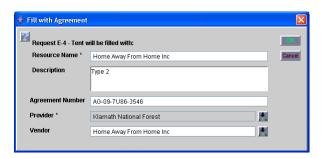

## **Toilets - Portable**

#### 1. Considerations to Create Request

#### **Typing**

- Regular Portable Toilets
- Accessible Toilets

#### **Ordering Attributes**

None

#### 2. How to Create Request in ROSS

**CATALOG:** Supply

**CATEGORY:** Service, Sanitation

**CATALOG ITEM:** Service - Porta Potties

Note: In "Special Needs" on "New Request" screen indicate Regular or Accessible.

#### 3. Fill with agreement.

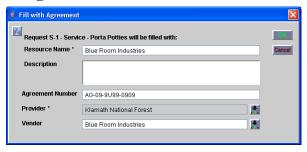

## **Water Tender - Support**

## 1. Considerations to Create Request

#### **Typing**

- Type 1 4000 gallon +
- Type 2 2500-3999 gallon
- Type 3 1000-2499 gallon

#### **Ordering Attributes**

- All-Wheel Drive or 4X4
- Staffing: Single shift, Double Shift
- CAFS (compressed air foam system)

#### 2. How to Create Request in ROSS

**CATALOG:** Equipment **CATEGORY:** Tender, Water

**CATALOG ITEM:** Tender, Water, Support, T1 (T2 or T3)

#### 3. Fill on pending screen – use ""Contracts/Agreements" tab.

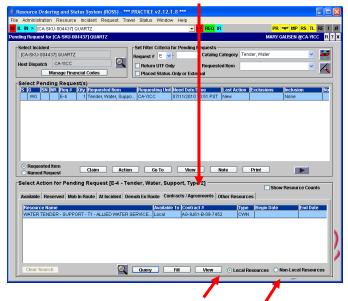

For local resources click on "Local Resources"

For Neighbors click on "Non-Local Resources"

## **Weed Washers**

#### 1. Considerations to Create Request

#### **Typing**

- Type 1 Self-contained with recycled water system
- Type 2 Self-contained with non-recycled water system

#### **Ordering Attributes**

- Recycle system
- Non recycle system

### 2. How to Create Request in ROSS

**CATALOG:** Equipment **CATEGORY:** Miscellaneous

**CATALOG ITEM:** Weed Washing Unit

Note: In "Special Needs" on "New Request" screen, indicate Type 1 or 2.

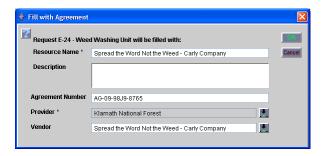

## Neighboring Units for VIPR DPLs in ROSS

Below is a listing of the forests and the recommended neighbors (visibility) in ROSS for accessing VIPR DPLs when they run out of resources on their own DPL. If due to activity these neighbors lists are exhausted order should be placed to the GACC. This is only applicable to resources entered into the ROSS database.

MNF – SRF, SHF, PNF, ENF

SRF – KNF, SHF, MNF

KNF – SRF, SHF, MDF, LNF

SHF – SRF, KNF, LNF, MDF, MNF, PNF

MDF – SHF, KNF, LNF, PNF

LNF – MDF, SHF, PNF, KNF

PNF – LNF, TNF, SHF, MNF, MDF

TNF – PNF, ENF, MNF

ENF – TNF, STF, MNF, INF

STF – ENF, SNF, LPF, INF

SNF – STF, SQF, LPF, INF

SQF – SNF, LPF, BDF, INF, ANF

INF – SQF, BDF, ENF, SNF, STF, ANF

LPF – ANF, SQF, BDF, SNF, STF, CNF

BDF – ANF, CNF, LPF, INF

ANF – BDF, CNF, LPF, SQF, INF

CNF – ANF, BDF, LPF

## **DPL / EERA CALL DOCUMENTATION**

| Date                 | Time | Resource Type | Vendor       | Incident Number/Order # | Filled | Comments             |
|----------------------|------|---------------|--------------|-------------------------|--------|----------------------|
| Sample:<br>7/25/2009 | 1830 | Dozer T2      | Smith Valley | CA-INF-000885 / E-3     | Yes    | Will need extra fuel |
|                      |      |               |              |                         |        |                      |
|                      |      |               |              |                         |        |                      |
|                      |      |               |              |                         |        |                      |
|                      |      |               |              |                         |        |                      |
|                      |      |               |              |                         |        |                      |
|                      |      |               |              |                         |        |                      |
|                      |      |               |              |                         |        |                      |
|                      |      |               |              |                         |        |                      |
|                      |      |               |              |                         |        |                      |
|                      |      |               |              |                         |        |                      |
|                      |      |               |              |                         |        |                      |

| SUPPORT VEHICLE |      | 1. INCIDENT NAME |                          | 2. DATE PREPARED |                          | 3. TIME PREPARED        |                |      |      |                        |
|-----------------|------|------------------|--------------------------|------------------|--------------------------|-------------------------|----------------|------|------|------------------------|
| INVENTORY       |      |                  |                          |                  |                          |                         |                |      |      |                        |
|                 | (    | (ENTERPR         | RISE RENTA               | L CAR RECORD)    |                          |                         |                |      |      |                        |
| 4.              | 1    | ı                | 1                        | T                |                          | VEHICLE INFO            | DRMATION       | T    |      |                        |
| ТҮРЕ            | MAKE | CPACITY/<br>SIZE | AGENCY/<br>CONTRACT<br># | OPERATOR NAME    | SUPPORT<br>ORDER<br>(O#) | RESOURCE<br>ORDER (E #) | LICENSE<br>ID# | LOCA | ΓΙΟΝ | RELEASE<br>DATE & TIME |
|                 |      |                  |                          |                  |                          |                         |                |      |      |                        |
|                 |      |                  |                          |                  |                          |                         |                |      |      |                        |
|                 |      |                  |                          |                  |                          |                         |                |      |      |                        |
|                 |      |                  |                          |                  |                          |                         |                |      |      |                        |
|                 |      |                  |                          |                  |                          |                         |                |      |      |                        |
|                 |      |                  |                          |                  |                          |                         |                |      |      |                        |